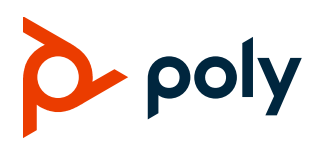

**RELEASE NOTES** 

# Poly UC Software 6.3.1

### Applies to Polycom VVX Business Media Phones and Poly **VVX Business IP Phones**

### **Contents**

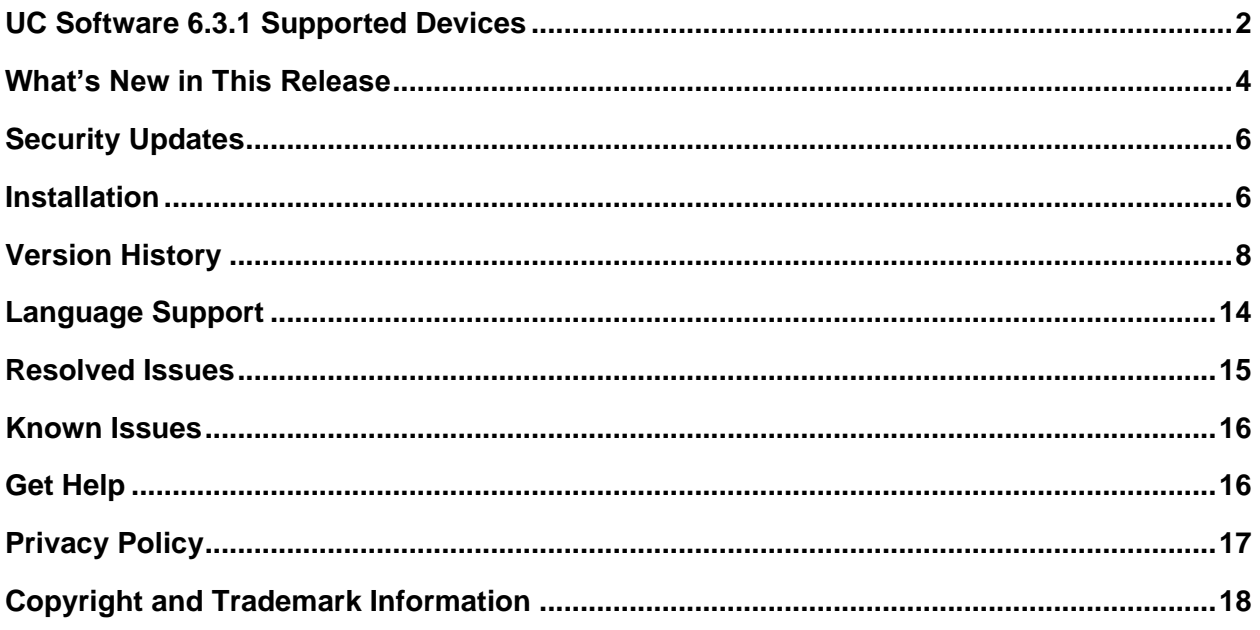

# <span id="page-1-0"></span>**UC Software 6.3.1 Supported Devices**

Poly UC Software 6.3.1 supports the following Poly endpoints.

#### **Supported Phones**

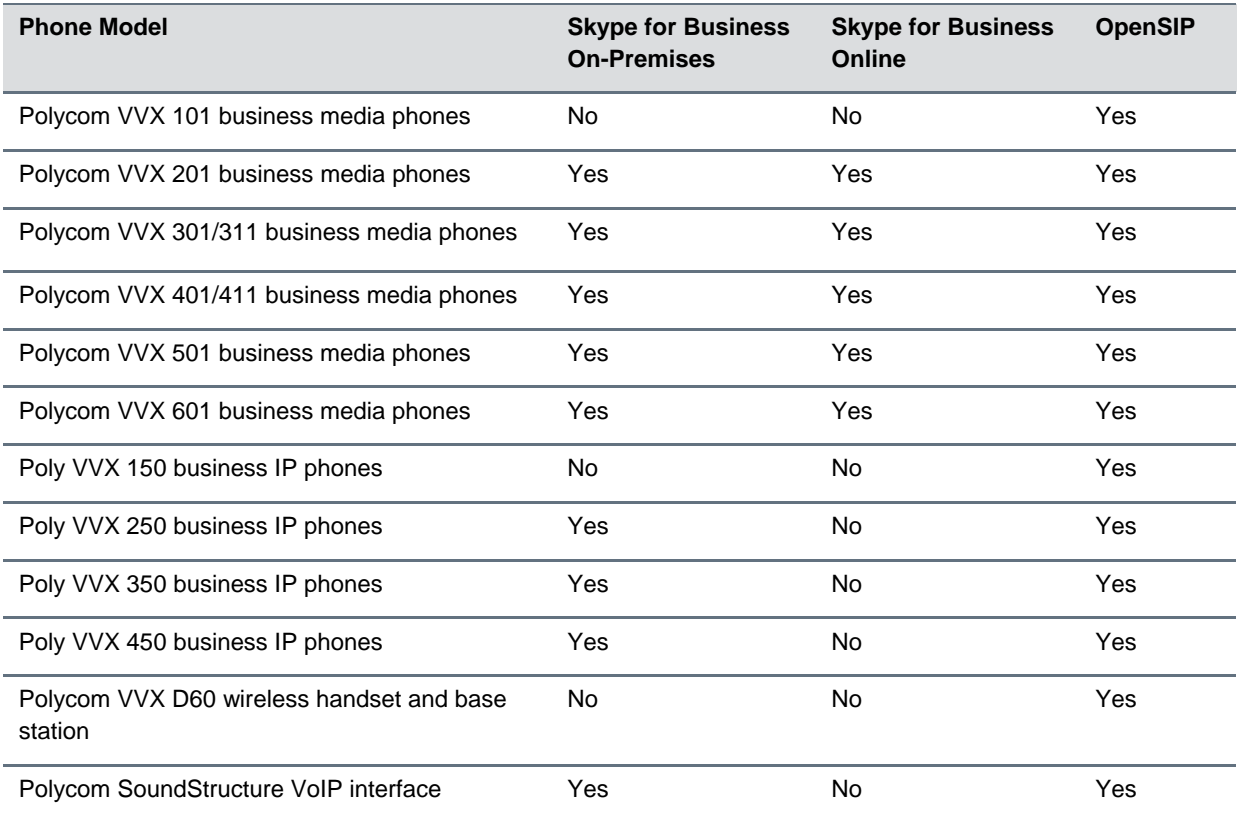

Poly UC Software 6.3.1 supports the following Poly accessories.

#### **Supported Accessories**

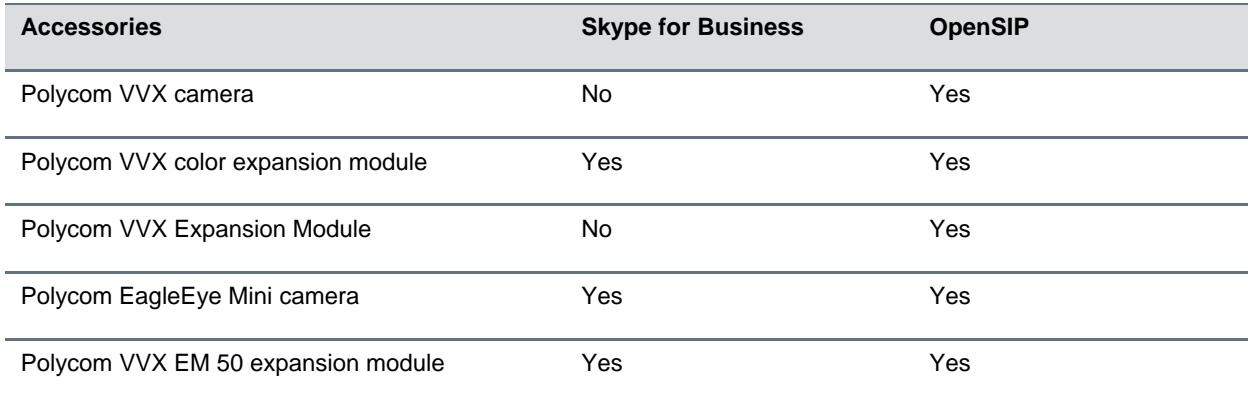

### *Support for Plantronics Headsets*

Poly UC Software supports the following Plantronics headsets and the Plantronics Hub software on VVX 401, 411, 501, and 601 business media phones and on VVX 250, 350, and 450 business IP phones.

By default, this feature is disabled. To enable this feature, set the usb.headset.config.enabled parameter to 1.

The following list shows the supported Plantronics headsets. This list is specific to the Plantronics-Hub functionality used to support configuration control on VVX phones.

- Blackwire 3210 headset
- Blackwire 3220 headset
- Blackwire 3215 headset
- Blackwire 3225 headset
- Blackwire 520 headset
- Blackwire 5220 headset
- Blackwire 5210 headset

Refer to the Plantronics Hub software client to determine the product ID of your headset.

### *USB Headset Support for Polycom Acoustic Fence*

Polycom Acoustic Fence is now available for the following Plantronics USB headsets on Poly VVX 350 and 450 business IP phones and Polycom VVX 401, 411, 501, and 601 business media phones.

- Blackwire C5220 USB headset
- Blackwire C5210 USB headset
- Blackwire C3220 USB headset
- Blackwire C3210 USB headset
- Savi 420 headset

**Note:** Poly recommends setting the video.disableAFOnFullScreen parameter value to 1 to optimize your phone's performance while using the Polycom EagleEye Mini USB camera along with Acoustic Fence.

# <span id="page-3-0"></span>**What's New in This Release**

Poly Unified Communications (UC) Software 6.3.1 is a release for OpenSIP and Skype for Business deployments. These release notes provide important information on software updates, phone features, and known issues.

# *DNS Cache Configuration Update*

When you enable the DNS cache restore parameter (dns.cache.dynamicRestore.enable), you can now configure the number of retries the phone attempts before it restores the cache using the **dns.queryRetryCount** parameter.

#### **dns.queryRetryCount**

- 0 to 48 The number of retries that the phone attempts before the cache is restored.
- 0 Disable.
- 4 (default).

### *Ignore Software Upgrades*

You can configure Poly phones to ignore software upgrades using the following options:

- Users can ignore software upgrades until the next synch event.
- Users can ignore subsequent upgrade dialogs.

#### **prov.usercontrol.optionToIgnore**

1 - The **Ignore** and **Ignore until next Reboot/Sync** softkeys display on the phone's local interface during a software upgrade alert.

0 (default) - Users can defer software upgrades up to three times.

## *SNTP Resiliency*

Poly phones can try alternate sources for SNTP addresses and offsets if attempts to contact the time server don't work due to one of the following issues:

- The attempt fails.
- The phone receives invalid or no responses.

## *Enhanced Failover Configuration Updates*

Poly UC Software 6.3.1 includes improvements to failover configuration.

### **SBC Line Registration**

Line registration ensures that the phone maps lines to the session border controller (SBC), based on the DNS response. When you restart the device, it re-executes the initial DNS logic using NAPTR lookup to resolve the appropriate SBC IP addresses.

### **Fast Failover**

This release introduces fast failover. In regular failover, the phone makes four attempts to contact a server before it fails over. When you set the **reg.***<***x>.server.***<***x>.retryMaxCount** parameter to **3**, the phone makes only three attempts to contact the server before it tries to register with another server.

### **Failover from TCP to TLS Crypto Attribute for SRTP**

Poly phones support failing over from a TCP connection to a TLS connection. When the phone fails over to the TLS connection, the phone inserts the  $c$ rypto attribute into the message to the new server to enable SRTP.

### **SBC List Traversal**

In previous releases when SBC failover occurred, the phone restarted SBC selection from a failover proxy list rather than attempting to connect with an SBC of the same weight and priority. In this release, the phone uses the weight and priority configured in the DNS record to select the new SBC.

### **Enhanced Failover Configuration Parameters**

Use the following parameters to configure enhanced failover features.

#### **voIpProt.SIP.outboundProxy.failOver.enhanced.enable**

- 1 Enable Line to SBC mapping and SBC list traversal.
- 0 (default) Disable.

#### **voIpProt.SIP.tcpFastFailover.timeout**

2000-5000 - Define the time to wait before failing over to the next IP in the list of records resolved by the DNS server applicable only before the TCP connection establishment.

5000 (default).

## *AES 256 Encryption for SRTP Support*

Poly phones support 2 methods of AES-256 Media encryption: GCM and ICM.

#### **sec.srtp.offer.AES\_GCM\_256**

- 1 Enable AES-256 GCM Encryption for SRTP Support.
- 0 (Default) Disable.

#### **sec.srtp.offer.AES\_ICM\_256**

- 1 Enable AES-256 ICM Encryption for SRTP Support.
- 0 (Default) Disable.

### *Appending Strings to the User Agent Header*

Poly phones allow user agent header strings to accept alphanumeric and special characters up to 256 characters total.

#### **voIpProt.SIP.header.userAgentAppendString**

0-256 - Characters allowed in the user agent header string.

Example:

```
voIpProt.SIP.header.userAgentAppendString="/%BW_MAC %/%BW_ORG_ID%-
%BW_ENT_ID%-%BW_GROUP_ID%/%BW_CURRENT_Config_Version%"
```
The phone sends the following user agent header:

```
User-Agent: PolycomVVX-VVX_501-UA/5.9.1.1234/abcabcabcabc/Org1-Ent1-
Group1/V12.0
```
## <span id="page-5-0"></span>**Security Updates**

<span id="page-5-1"></span>See the [Polycom Security Center](https://support.polycom.com/content/support/security-center.html) for information about known and resolved security vulnerabilities.

## **Installation**

Consider the following guidance when installing or updating to Poly UC Software 6.3.1:

● You must use BToE 4.3.0 or later with UC Software 6.3.1. Poly recommends that you upgrade existing BToE and PDC desktop applications to the latest version starting with Poly UC Software 6.3.1. If you update the BToE or PDC application without updating to UC Software 6.3.1 or vice versa, the applications don't work with Poly phones.

For more information, see Updating to the Latest Versions of the Polycom Better Together over Ethernet (BToE) and [Polycom Desktop Connector \(PDC\) Desktop Applications \(EA 318\)](https://support.polycom.com/content/dam/polycom-support/products/voice/polycom-uc/other-documents/en/2018/bote-pdc-application-upgrade-ea318.pdf)*.*

### *Download the Distribution Files*

To download UC Software 6.3.1, you can choose the combined UC Software package or the split UC Software package, both in ZIP file format. The combined version contains all files for all phone models. The split software package is smaller, downloads more quickly, and contains sip.ld files for each phone model. This enables you to choose provisioning software for your phone model and maintain software versions for each model in the same root directory.

For general use, Poly recommends using the split resource file that corresponds to the phone models for your deployment. To match the correct UC software resource file to your phone model, see the [Combined](#page-6-0)  [and Split ZIP Files](#page-6-0) table. If you're provisioning your phones centrally using configuration files, download

the corresponding resource file and extract the configuration files to the provisioning server. Make sure that you maintain the folder hierarchy in the ZIP file.

<span id="page-6-0"></span>The current build ID for the sip.ld and resource files is UCS 6.3.1.8427 rts30.

## *Understand the Combined and Split ZIP Files*

To understand the files distributed in the combined ZIP file, refer to the following table.

#### **Combined and Split ZIP Files**

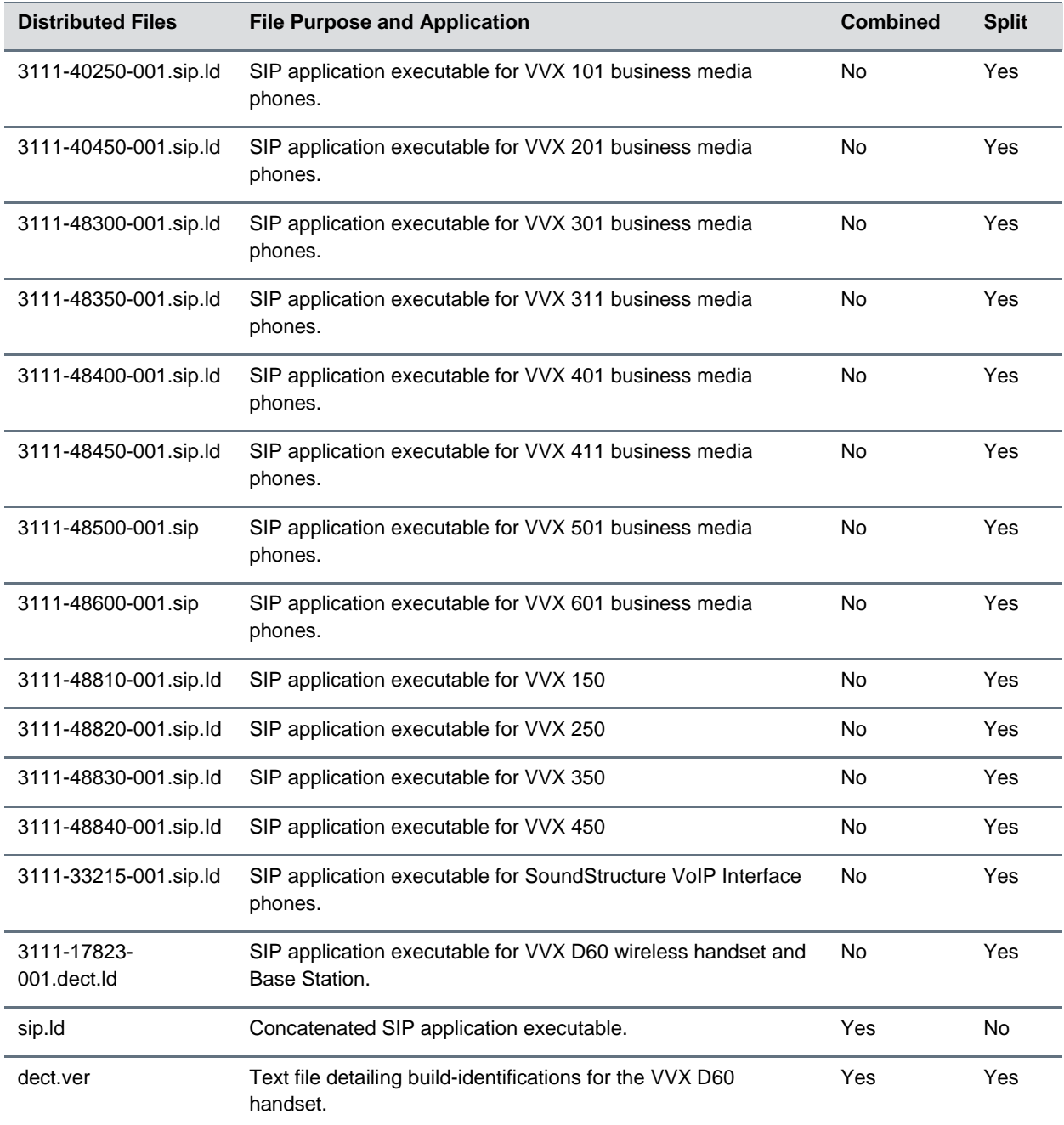

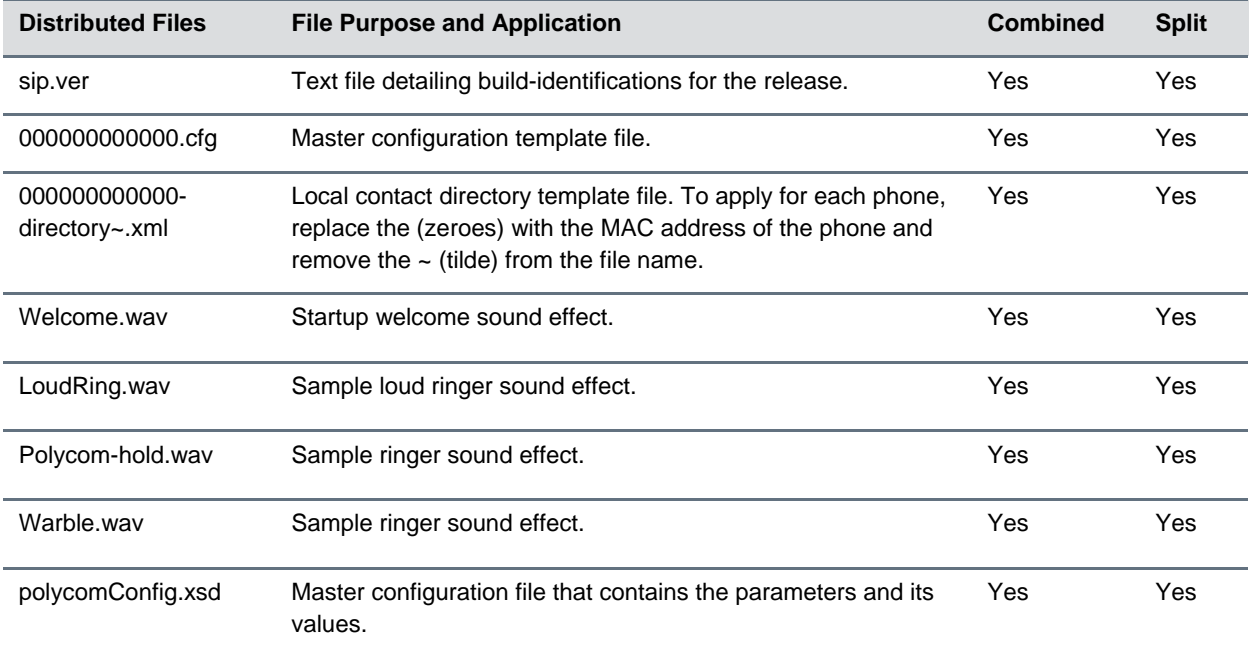

# <span id="page-7-0"></span>**Version History**

This following table lists the release history of Poly Unified Communications (UC) Software.

#### **Version History**

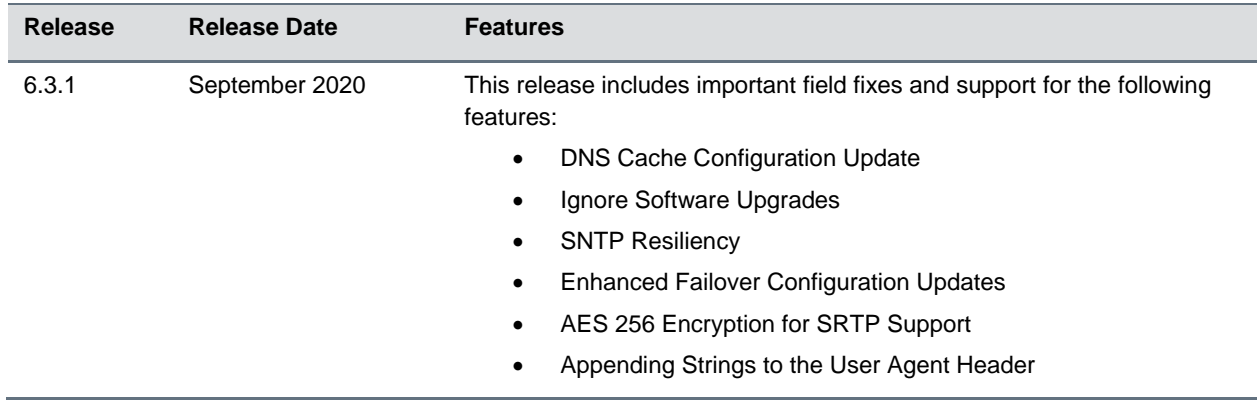

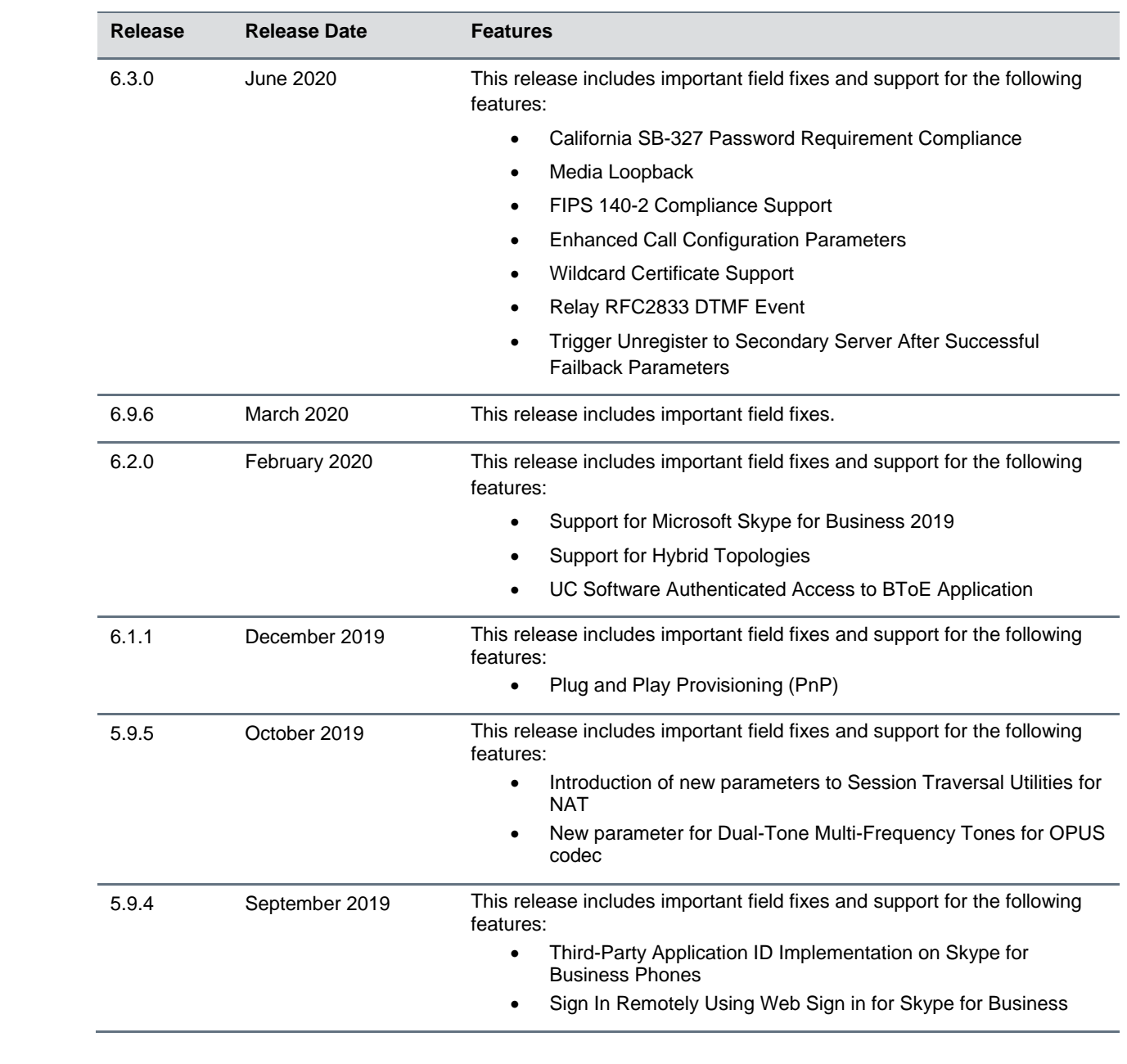

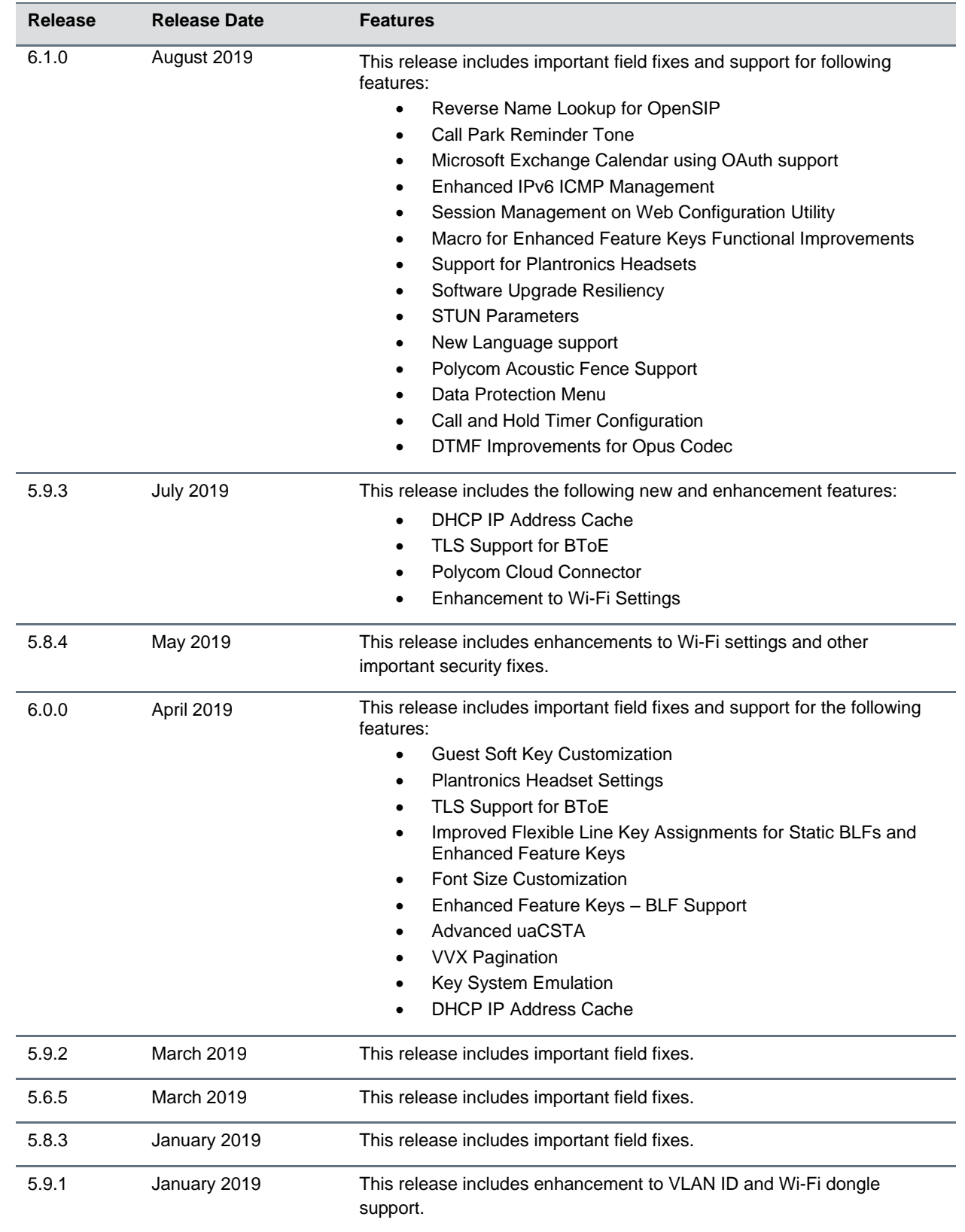

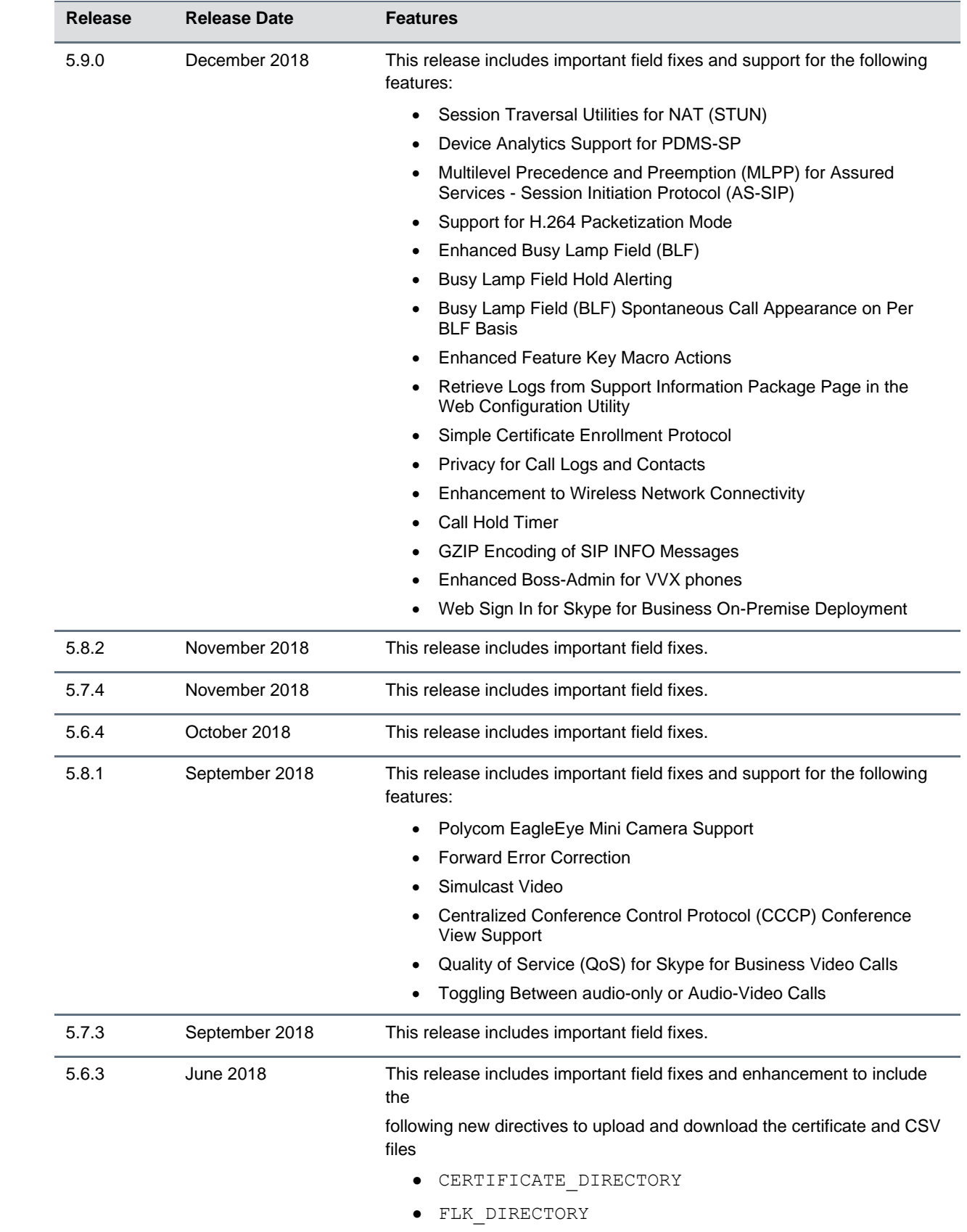

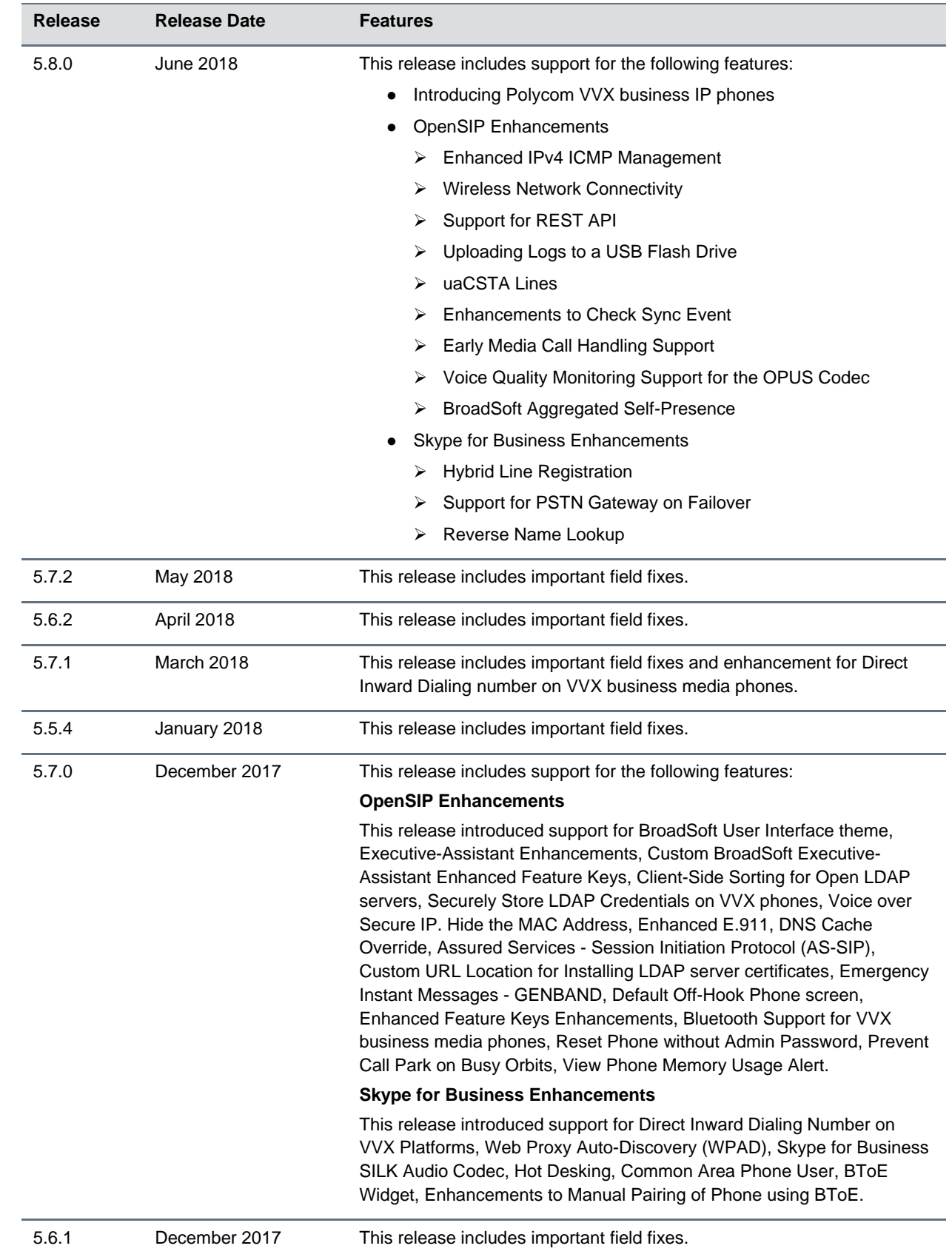

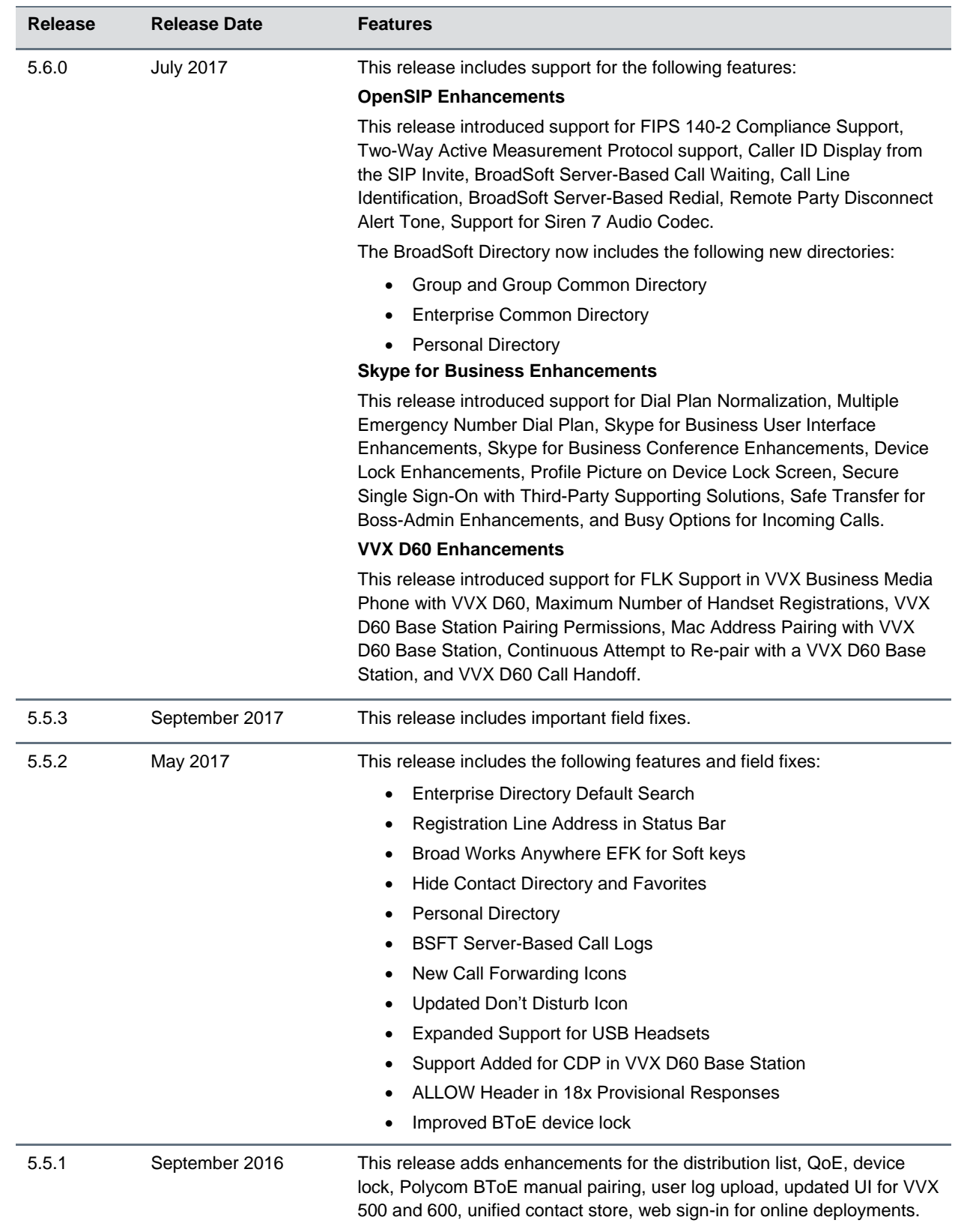

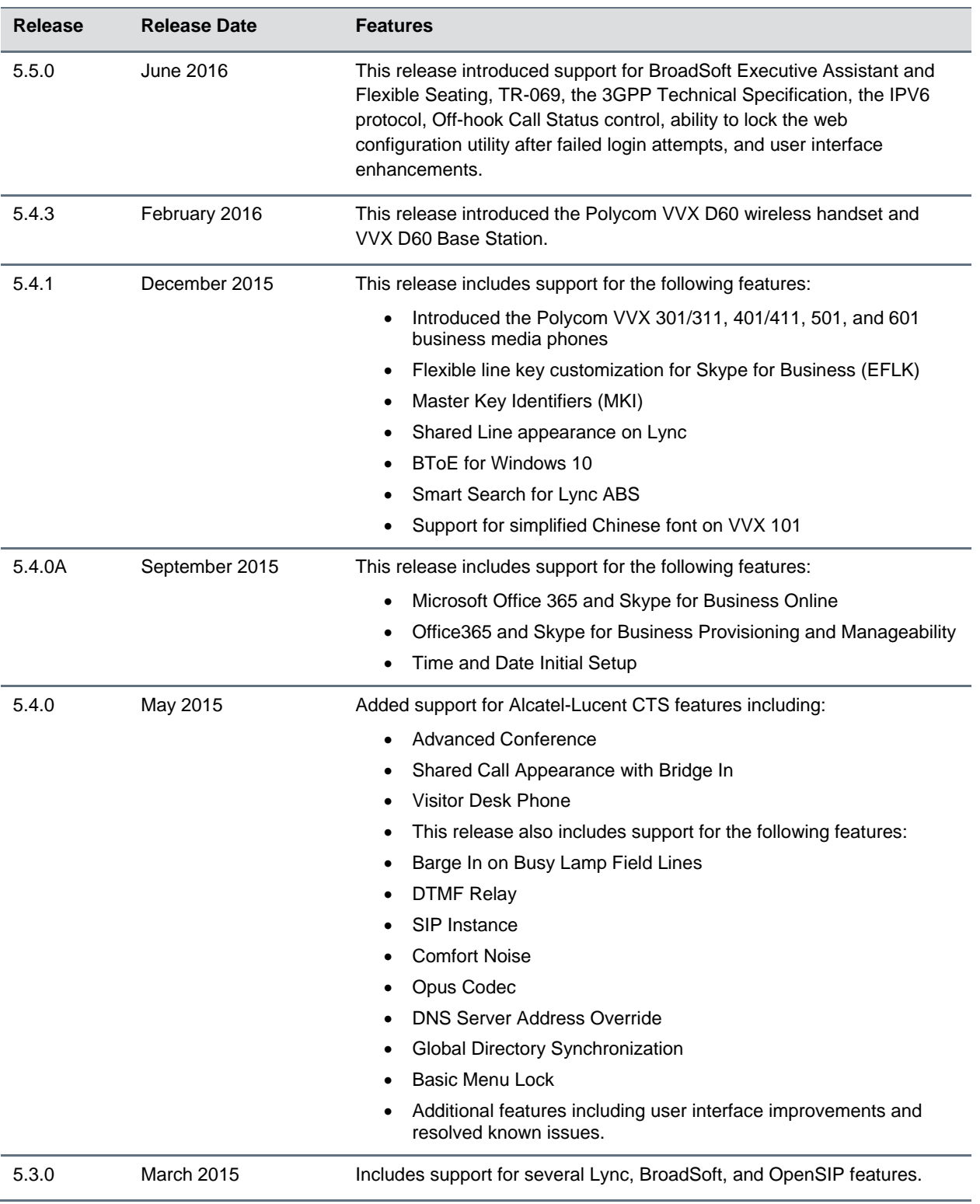

# <span id="page-13-0"></span>**Language Support**

The VVX phone user interface includes native support for the following languages:

- Arabic, UAE
- Chinese, Traditional
- Chinese, Simplified
- Czech, Czech Republic
- Danish, Denmark
- Dutch, Netherlands
- English, Canada
- English, United Kingdom
- English, United States
- French, Canada
- French, France
- German, Germany
- Hungarian, Hungary
- Italian, Italy
- Japanese, Japan
- Korean, Korea
- Norwegian, Norway
- Polish, Poland
- Portuguese, Brazil
- Romanian, Romania
- Russian, Russia
- Slovenian, Slovenia
- Spanish, Spain
- Swedish, Sweden

# <span id="page-14-0"></span>**Resolved Issues**

The following table lists the resolved issues in UC Software 6.3.1.

#### **Resolved Issues**

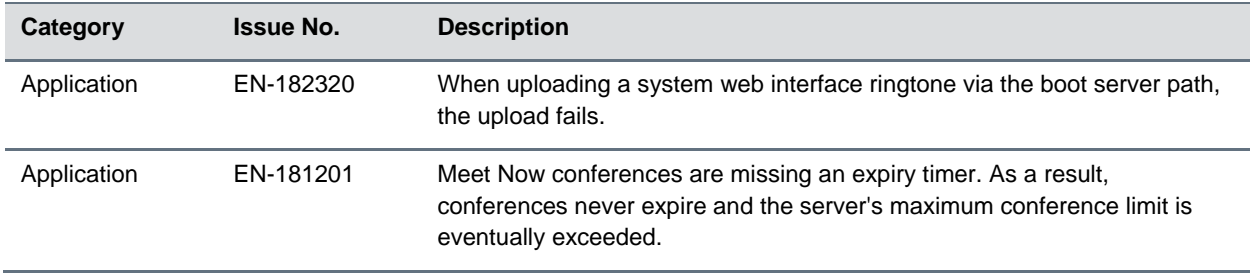

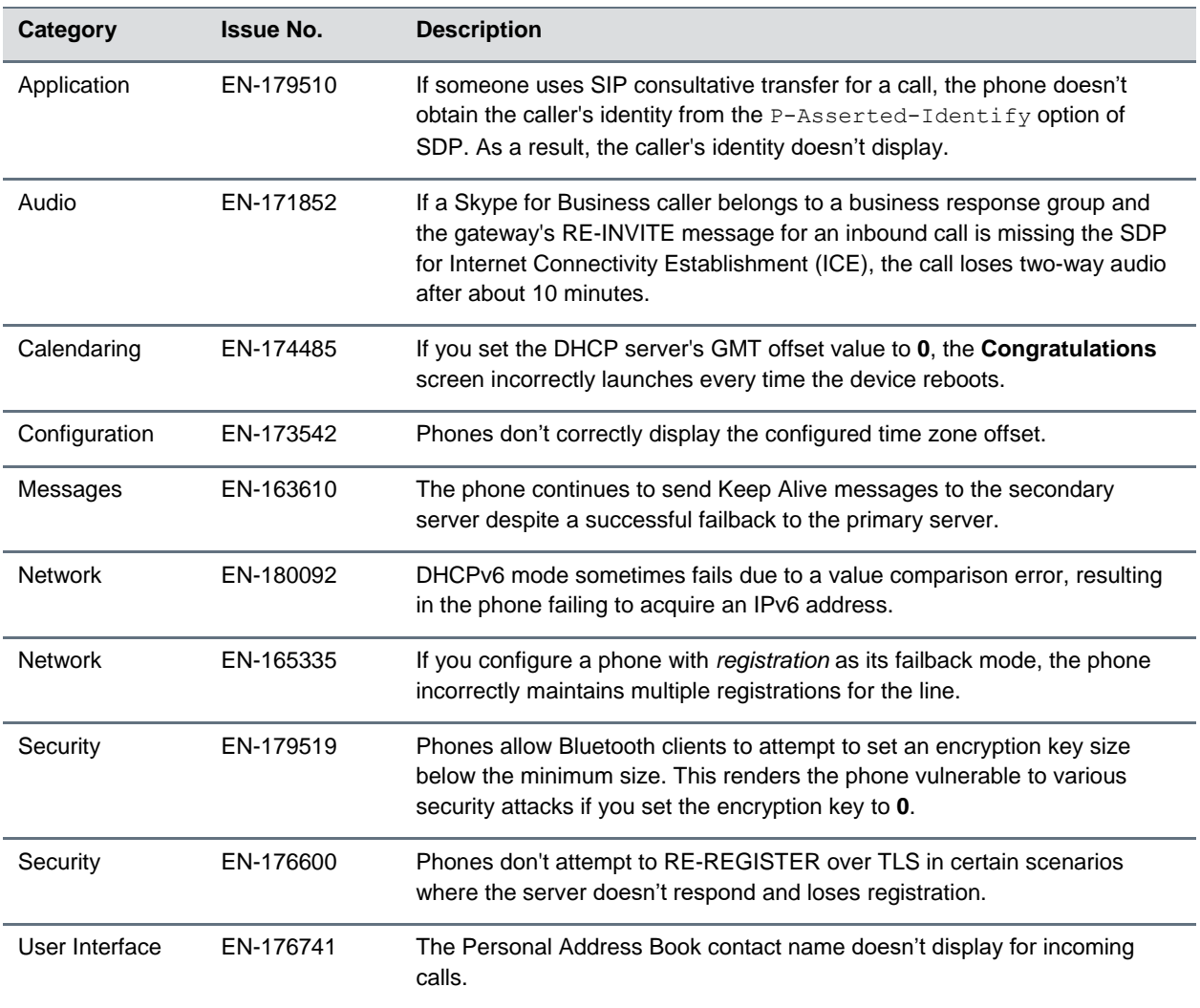

# <span id="page-15-0"></span>**Known Issues**

<span id="page-15-1"></span>This section lists the known issues and suggested workarounds for this release and previous releases.

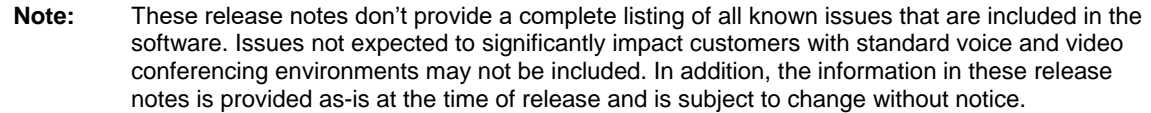

#### **Known Issues**

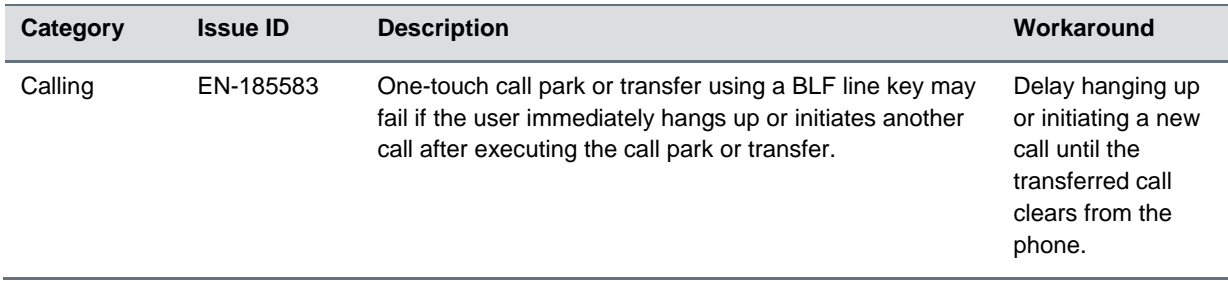

## **Get Help**

For more information about installing, configuring, and administering Poly products or services, go to the [Poly](https://www.poly.com/us/en) site, select **Support**, and choose the option best suited to your needs.

### *Related Poly and Partner Resources*

See the following sites for information related to this product.

- The [Poly Online Support Center](https://support.polycom.com/content/support.html) is the entry point to online product, service, and solution support information including Licensing & Product Registration, Self-Service, Account Management, Product-Related Legal Notices, and Documents & Software downloads.
- The [Polycom Document Library](https://documents.polycom.com/) provides support documentation for active products, services, and solutions. The documentation displays in responsive HTML5 format so that you can easily access and view installation, configuration, or administration content from any online device.
- The [Poly Community](https://community.polycom.com/) provides access to the latest developer and support information. Create an account to access Poly support personnel and participate in developer and support forums. You can find the latest information on hardware, software, and partner solutions topics, share ideas, and solve problems with your colleagues.
- The [Poly Partner Network](https://www.polycom.com/partners.html) are industry leaders who natively integrate the Poly standards-based RealPresence Platform with their customers' current UC infrastructures, making it easy for you to communicate face-to-face with the applications and devices you use every day.
- The [Polycom Collaboration Services](https://www.polycom.com/content/www/en/collaboration-services.html) help your business succeed and get the most out of your investment through the benefits of collaboration.

# <span id="page-16-0"></span>**Privacy Policy**

<span id="page-16-1"></span>Poly products and services process customer data in a manner consistent with the [Poly Privacy Policy.](https://www.poly.com/us/en/legal/privacy) Please direct comments or questions to [privacy@poly.com.](mailto:privacy@poly.com)

# **Copyright and Trademark Information**

© 2020 Plantronics, Inc. All rights reserved. No part of this document may be reproduced, translated into another language or format, or transmitted in any form or by any means, electronic or mechanical, for any purpose, without the express written permission of Plantronics, Inc.

Plantronics, Inc. (Plantronics + Polycom, Now together as Poly)

345 Encinal Street

Santa Cruz, California

95060

Poly and the propeller design are trademarks of Plantronics, Inc. All other trademarks are the property of their respective owners.